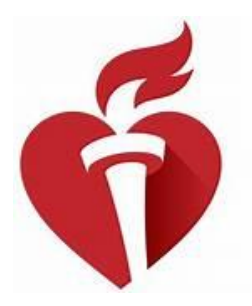

American Heart **Association**。

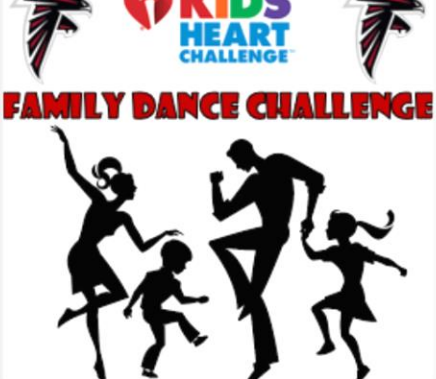

### WHEN Week of February 22, 2021

### WHERE Virtual on Mr. Stabnick's PE Seesaw

## HOW TO GET FRIENDS & FAMILY TO DONATE

#### **HOW TO REGISTER**

Register and create a Web page and YOU will raise more life-saving donations! Here is how to get started…

Step 1: Log in to your Headquarters Web page by visiting www.heart.org/kidsheartchallenge. Step 2: Find your school and sign up.

Step 3: When you find your school, click Join Team.

Step 4: Create your login.

If you participated last year, click Yes under Option 1.

If you did not participate last year, fill in the information under Option 2. Choose a username and password that you can remember. Select and answer a security question.

Step 5: Complete your profile.

Step 6: Set your goal. How much do you think you can raise? Add your own donation amount in the Be the First One section.

Step 7: Review the Waiver/Agreement with your parents and click I Agree to accept it.

You are registered! Click Continue to go to your Headquarters where you can personalize your Webpage, send emails, and use social media.

#### **HOW TO SEND EMAIL**

YOU can raise more life-saving donations by emailing your friends and family! Here is how to send Emails…

Step 1: Log in to your Headquarters web page by visiting www.heart.org/kidsheartchallenge and locating the log in area.

Step 2: Click on the Send Emails button under the Steps to Fundraising Success section of your My HQ page.

Step 3: Type in your friend or family member's name in the Greeting text box and their email address in the Recipient Email text box. You may add up to 100 recipients at a time.

Step 4: Choose an email template by clicking the drop-down arrow next to the word Template. You can preview how the emails will look with your greeting.

Step 5: Customize your email template by telling your story.

Step 6: Click the Send Email button to send your email message to your family and friends.

#### **HOW TO TAKE THE E-CARD CHALLENGE**

Step 1: Log in to your Headquarters Web page by visiting www.heart.org/kidsheartchallenge and locating the log in area.

Step 2: Click the image beneath E-Card Challenge to go to your E-Card building page. Step 3: Make your card. Choose your character, background, and add your own picture if you want to. Be sure to have your parents' permission. Take a heart-health challenge and write a message or use the one that is provided. Add email recipients or click Share on Facebook.

VIRTUAL KIDS HEART CHALLENGE FAMILY DANCE **CHALLENGE** 

# KICK-OFF DATE

January 29, 2021

DONATIONS

Any and all money donations accepted

## **SPONSORS**

The American Heart **Association** 

## BENEFITING

Deerfield Elementary and The American Heart **Association** 

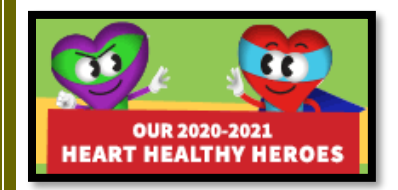